## *How To Download and Use The Teams App*

- Go to App store
- search for Microsoft Teams
- download/install
- open app
- enter your Glow email address which is your Glow username followed by @glow.sch.uk
- enter your password then sign in

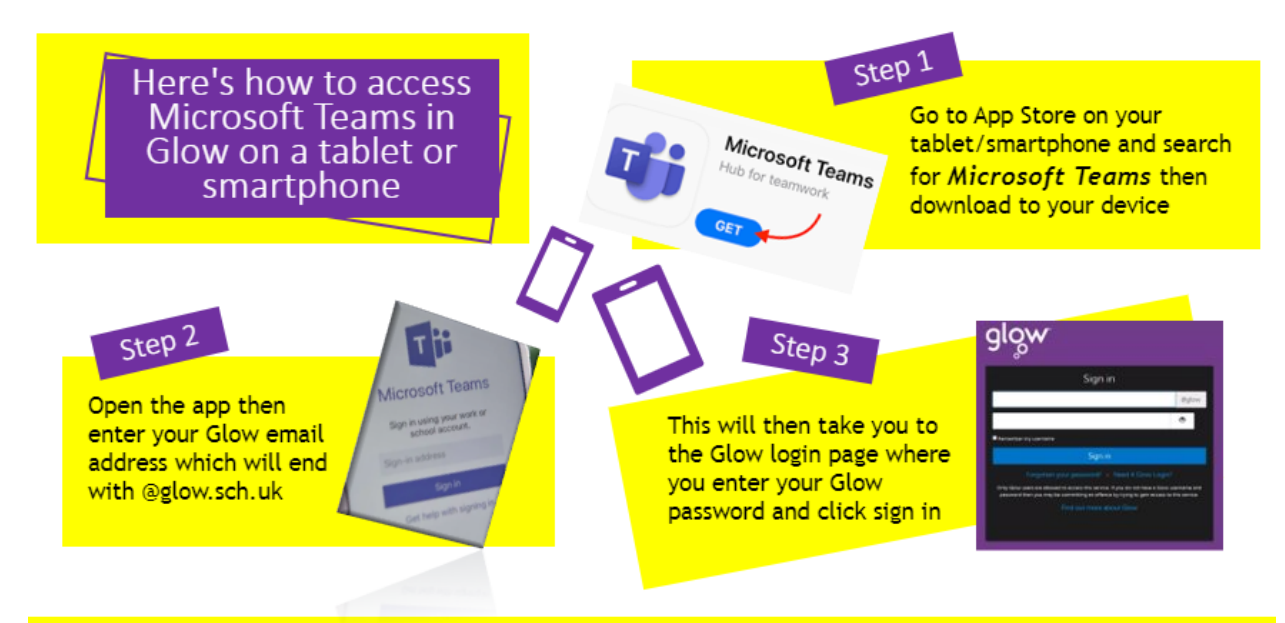

For more help with signing into Glow go to the Glow Connect website: https://glowconnect.org.uk/help-with-glow/glow-launchpad/accounts-and-passwords/logging-into-glow/